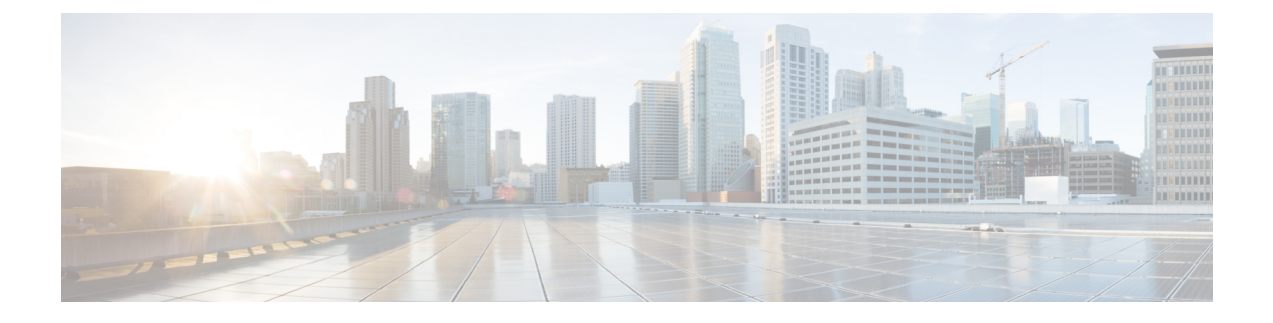

# **Upgrading a Standalone VSM**

This chapter contains the following sections:

- Upgrading a System with a [Standalone](#page-0-0) VSM, page 1
- Upgrading a [Standalone](#page-0-1) VSM, page 1

### <span id="page-0-1"></span><span id="page-0-0"></span>**Upgrading a System with a Standalone VSM**

## **Upgrading a Standalone VSM**

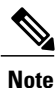

The example may contain Cisco Nexus 1000V versions and filenamesthat are not relevant to your release. Refer to the *Cisco Nexus 1000V and VMware Compatibility Information* for your specific versions and filenames.

#### **Procedure**

- **Step 1** Log in to the VSM on the console.
- **Step 2** Log in to cisco.com to access the links provided in this document. To log in to cisco.com, go to the URL <http://www.cisco.com/> and click **Log In** at the top of the page. Enter your Cisco username and password.
	- **Note** Unregistered cisco.com users cannot access the links provided in this document.
- **Step 3** Access the Software Download Center by using this URL: <http://www.cisco.com/public/sw-center/index.shtml>
- **Step 4** Navigate to the download site for your switch. You see links to the download images for your switch.
- **Step 5** Select and download the Cisco Nexus 1000V zip file and extract the kickstart and system software files to a server.

**Step 6** Ensure that the required space is available for the image files to be copied. switch# **dir bootflash:**

```
.
.
.
Usage for bootflash://
  485830656 bytes used
 1109045248 bytes free
1594875904 bytes total
```
- We recommend that you have the kickstart and system image files for at least one previous release of the Cisco Nexus 1000V software on the system to use if the new image files do not load successfully. **Tip**
- **Step 7** Delete unnecessary files to make space available if you need more space on the VSM bootflash,
- **Step 8** If you plan to install the images from the bootflash:, copy the Cisco Nexus 1000V kickstart and system images to the active VSM bootflash using a transfer protocol. You can use ftp:, tftp:, scp:, or sftp:. The examples in this procedure use scp:.
	- When you download an image file, change to your FTP environment IP address or DNS name and the path where the files are located. **Note**

```
switch# copy
scp://user@scpserver.cisco.com//downloads/nexus-1000v-kickstart.4.2.1.SV2.2.2.bin
bootflash:nexus-1000v-kickstart.4.2.1.SV2.2.2.bin
switch# copy
scp://user@scpserver.cisco.com//downloads/nexus-1000v.4.2.1.SV2.2.2.175.bin
bootflash:nexus-1000v.4.2.1.SV2.2.2.175.bin
```
- **Step 9** Read the release notes for the related image file. See the *Cisco Nexus 1000V Release Notes*.
- **Step 10** Determine the VSM status.

```
switch# show system redundancy status
Redundancy role
---------------
     administrative: standalone
        operational: standalone
Redundancy mode
---------------
     administrative: HA
        operational: None
This supervisor (sup-1)
-----------------------
   Redundancy state: Active
   Supervisor state: Active
     Internal state: Active with no standby
Other supervisor (sup-2)
------------------------
    Redundancy state: Not present
```
- **Step 11** Save the running configuration to the start configuration. switch# **copy running-config startup-config**
- **Step 12** Update the boot variables and module images on the VSM.
	- switch# **install all system bootflash:nexus-1000v.4.2.1.SV2.2.2.bin kickstart bootflash:nexus-1000v-kickstart.4.2.1.SV2.2.2.bin**

Verifying image bootflash:/nexus-1000v-kickstart-4.2.1.SV2.2.2.bin for boot variable

```
"kickstart".
       [####################] 100% -- SUCCESS
      Verifying image bootflash:/nexus-1000v-4.2.1.SV2.2.2.bin for boot variable "system".
       [####################] 100% -- SUCCESS
      Verifying image type.
       [####################] 100% -- SUCCESS
      Extracting "system" version from image bootflash:/nexus-1000v.4.2.1.SV2.2.2.bin.
       [####################] 100% -- SUCCESS
       Extracting "kickstart" version from image bootflash:/nexus-1000v-kickstart.4.2.1.SV2.2.2.bin.
       [####################] 100% -- SUCCESS
      Notifying services about system upgrade.
       [####################] 100% -- SUCCESS
      Compatibility check is done:
      Module bootable Impact Install-type Reason
       ------ -------- -------------- ------------ ------
          1 yes disruptive reset Reset due to single supervisor
       Images will be upgraded according to following table:
      Module Image Running-Version New-Version Upg-Required
       ------ ---------- ---------------------- ---------------------- ------------
          1 system 4.2(1) SV1(4) 4.2(1) SV2(2.2) yes
          1 kickstart 4.2(1)SV1(4) 4.2(1)SV2(2.2) yes
      Module Running-Version ESX Version
      VSM Compatibility ESX Compatibility
       ------ ---------------------- ----------------------------------------------------
       ---------------------- ----------------------
           3 4.2(1)SV1(4) VMware ESXi 4.0.0 Releasebuild-208167 (1.9)
            COMPATIBLE COMPATIBLE
       Switch will be reloaded for disruptive upgrade.
       Do you want to continue with the installation (y/n)? [n]
Step 13 Continue with the installation by pressing Y.
             If you press N, the installation exits
             gracefully.
       Note
       Install is in progress, please wait.
       Setting boot variables.
       [####################] 100% -- SUCCESS
       Performing configuration copy.
       [####################] 100% -- SUCCESS
```

```
Finishing the upgrade, switch will reboot in 10 seconds.
Step 14 After the switch completes the reload operation, log in and verify that the switch is running the required
       software version.
       Example:
       switch# show version
       Cisco Nexus Operating System (NX-OS) Software
       TAC support: http://www.cisco.com/tac
       Copyright (c) 2002-2014, Cisco Systems, Inc. All rights reserved.
       The copyrights to certain works contained herein are owned by
       other third parties and are used and distributed under license.
       Some parts of this software are covered under the GNU Public
       License. A copy of the license is available at
       http://www.gnu.org/licenses/gpl.html.
       Software
         loader: version unavailable [last: loader version not available]
         kickstart: version 4.2(1)SV2(2.2)
          system: version 4.2(1)SV2(2.2)
         kickstart image file is: bootflash:/nexus-1000v-kickstart-4.2.1.SV2.2.2.bin
         kickstart compile time: 1/27/2014 14:00:00 [01/27/2011 22:26:45]
         system image file is: bootflash:/nexus-1000v-4.2.1.SV2.2.2.bin
          system compile time: 1/27/2014 14:00:00 [01/28/2011 00:56:08]
       Hardware
          cisco Nexus 1000V Chassis ("Virtual Supervisor Module")
          Intel(R) Xeon(R) CPU with 2075740 kB of memory.
          Processor Board ID T5056B050BB
         Device name: BL1-VSM
         bootflash: 3122988 kB
       Kernel uptime is 0 \text{ day}(s), 0 \text{ hour}(s), 6 \text{ minute}(s), 23 \text{ second}(s)plugin
         Core Plugin, Ethernet Plugin, Virtualization Plugin
        ...
```
#### **What to Do Next**

Continue to Upgrading VSMs from Releases 4.2(1)SV1(4x), 4.2(1)SV1(5x), 4.2(1)SV2(1.1x) to Release 4.2(1)SV2(2.2).